## SUBJECT: Your UdeM email address

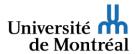

Hello,

Your institutional email address and mailbox have now been activated.

## Your institutional email address is: See email

Your institutional email address @umontreal.ca is now your default email address at UdeM. It will be published in the UdeM directory and used by faculty, staff and services to communicate with you regarding your academic or professional activities at UdeM.

## If you are a student (new, alumnus or graduate):

Note that the personal email address you provided when submitting your application for admission is no longer your email address at UdeM. All emails sent to your @umontreal.ca address will be placed in your cloud mailbox. Access this mailbox by authenticating your identity at <a href="http://o365.umontreal.ca">http://o365.umontreal.ca</a> using your access code (or your institutional email address) and your UNIP (password). If you have forgotten these, use the <a href="https://online.tool">online.tool</a>.

## If you are an employee (new, former or retired):

All Université de Montréal employees must use the firstname.lastname@umontreal.ca institutional email address assigned to them when they started work. Emails sent to your @umontreal.ca address will be placed in your cloud mailbox. Access this mailbox by authenticating your identity at <a href="http://outlook.umontreal.ca">http://outlook.umontreal.ca</a> using your access code or your UNIP (password). To obtain a UNIP, fill out the <a href="mailto:online form">online form</a>.

To add a personal forwarding address to your file, use the My IT profile application.

For more information, see the institutional email service fact sheet or the email FAQ page.

Best regards,

IT Service Centre Université de Montréal